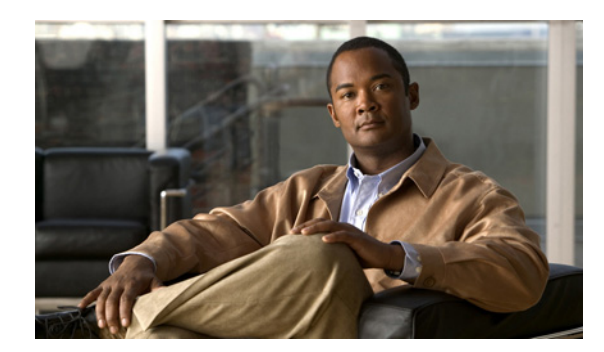

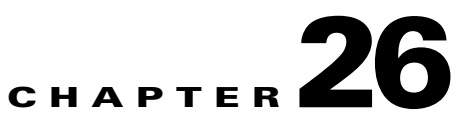

# **Configuring LLDP and LLDP-MED**

This chapter describes how to configure the Link Layer Discovery Protocol (LLDP) and LLDP Media Endpoint Discovery (LLDP-MED) on the Cisco ME 3800X and ME 3600X switch.

**Note** For complete syntax and usage information for the commands used in this chapter, see the command reference for this release and the "System Management Commands" section in the *Cisco IOS Configuration Fundamentals Command Reference, Release 15.x*.

- **•** [Understanding LLDP and LLDP-MED, page 26-1](#page-0-0)
- **•** [Configuring LLDP and LLDP-MED, page 26-3](#page-2-0)
- **•** [Monitoring and Maintaining LLDP and LLDP-MED, page 26-7](#page-6-0)

# <span id="page-0-0"></span>**Understanding LLDP and LLDP-MED**

- **•** [Understanding LLDP, page 26-1](#page-0-1)
- **•** [Understanding LLDP-MED, page 26-2](#page-1-0)

### <span id="page-0-1"></span>**Understanding LLDP**

The Cisco Discovery Protocol (CDP) is a device discovery protocol that runs over Layer 2 (the data link layer) on all Cisco-manufactured devices (routers, bridges, access servers, and switches). CDP allows network management applications to automatically discover and learn about other Cisco devices connected to the network.

To support non-Cisco devices and to allow for interoperability between other devices, the switch supports the IEEE 802.1AB Link Layer Discovery Protocol (LLDP). LLDP is a neighbor discovery protocol that is used for network devices to advertise information about themselves to other devices on the network. This protocol runs over the data-link layer, which allows two systems running different network layer protocols to learn about each other.

LLDP supports a set of attributes that it uses to discover neighbor devices. These attributes contain type, length, and value descriptions and are referred to as TLVs. LLDP supported devices can use TLVs to receive and send information to their neighbors. Details such as configuration information, device capabilities, and device identity can be advertised using this protocol.

By default, LLDP is disabled globally and on interfaces.

The switch supports these basic management TLVs. These are mandatory LLDP TLVs.

- Port description TLV
- **•** System name TLV
- **•** System description
- **•** System capabilities TLV
- **•** Management address TLV

These organizationally specific LLDP TLVs are also advertised to support LLDP-MED.

- Port VLAN ID TLV ((IEEE 802.1 organizationally specific TLVs)
- **•** MAC/PHY configuration/status TLV(IEEE 802.3 organizationally specific TLVs)

#### <span id="page-1-0"></span>**Understanding LLDP-MED**

LLDP for Media Endpoint Devices (LLDP-MED) is an extension to LLDP that operates between endpoint devices such as IP phones and network devices such as switches. It specifically provides support for voice over IP (VoIP) applications and provides additional TLVs for capabilities discovery, network policy, Power over Ethernet, and inventory management.

LLDP-MED supports these TLVs:

**•** LLDP-MED capabilities TLV

Allows LLDP-MED endpoints to determine the capabilities that the connected device supports and what capabilities the device has enabled.

**•** Network policy TLV

Allows both network connectivity devices and endpoints to advertise VLAN configurations and associated Layer 2 and Layer 3 attributes for the specific application on that port. For example, the switch can notify a phone of the VLAN number that it should use. The phone can connect into any switch, obtain its VLAN number, and then start communicating with the call control

**•** Power management TLV

Enables advanced power management between LLDP-MED endpoint and network connectivity devices. Allows switches and phones to convey power information, such as how the device is powered, power priority, and how much power the device needs.

**•** Inventory management TLV

Allows an endpoint to transmit detailed inventory information about itself to the switch, including information hardware revision, firmware version, software version, serial number, manufacturer name, model name, and asset ID TLV.

**•** Location TLV

Provides location information from the switch to the endpoint device. The location TLV can send this information:

**–** Civic location information

Provides the civic address information and postal information. Examples of civic location information are street address, road name, and postal community name information.

**–** ELIN location information

Provides the location information of a caller. The location is determined by the Emergency location identifier number (ELIN), which is a phone number that routes an emergency call to the local public safety answering point (PSAP) and which the PSAP can use to call back the emergency caller.

# <span id="page-2-0"></span>**Configuring LLDP and LLDP-MED**

- **•** [Default LLDP Configuration, page 26-3](#page-2-1)
- **•** [Configuring LLDP Characteristics, page 26-3](#page-2-2)
- **•** [Disabling and Enabling LLDP Globally, page 26-4](#page-3-0)
- **•** [Disabling and Enabling LLDP on an Interface, page 26-5](#page-4-0)
- **•** [Configuring LLDP-MED TLVs, page 26-6](#page-5-0)
- **•** [LLDP and Ethernet Flow Points \(EFPs\), page 26-7](#page-6-1)

#### <span id="page-2-3"></span><span id="page-2-1"></span>**Default LLDP Configuration**

[Table 26-1](#page-2-3) shows the default LLDP configuration. To change the default settings, use the LLDP global configuration and LLDP interface configuration commands.

*Table 26-1 Default LLDP Configuration*

| <b>Feature</b>                       | <b>Default Setting</b>                 |
|--------------------------------------|----------------------------------------|
| LLDP global state                    | Disabled                               |
| LLDP holdtime (before discarding)    | 120 seconds                            |
| LLDP timer (packet update frequency) | 30 seconds                             |
| LLDP reinitialization delay          | 2 seconds                              |
| LLDP tly-select                      | Disabled to send and receive all TLVs. |
| LLDP interface state                 | Disabled                               |
| LLDP receive                         | Enabled                                |
| LLDP transmit                        | Enabled                                |
| LLDP med-tly-select                  | Disabled to send all LLDP-MED TLVs     |

# <span id="page-2-2"></span>**Configuring LLDP Characteristics**

You can configure the frequency of LLDP updates, the amount of time to hold the information before discarding it, and the initialization delay time. You can also select the LLDP and LLDP-MED TLVs to be sent and received.

Beginning in privileged EXEC mode, follow these steps to configure these characteristics:

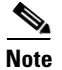

**Note** Steps 2 through 5 are all optional and can be performed in any order.

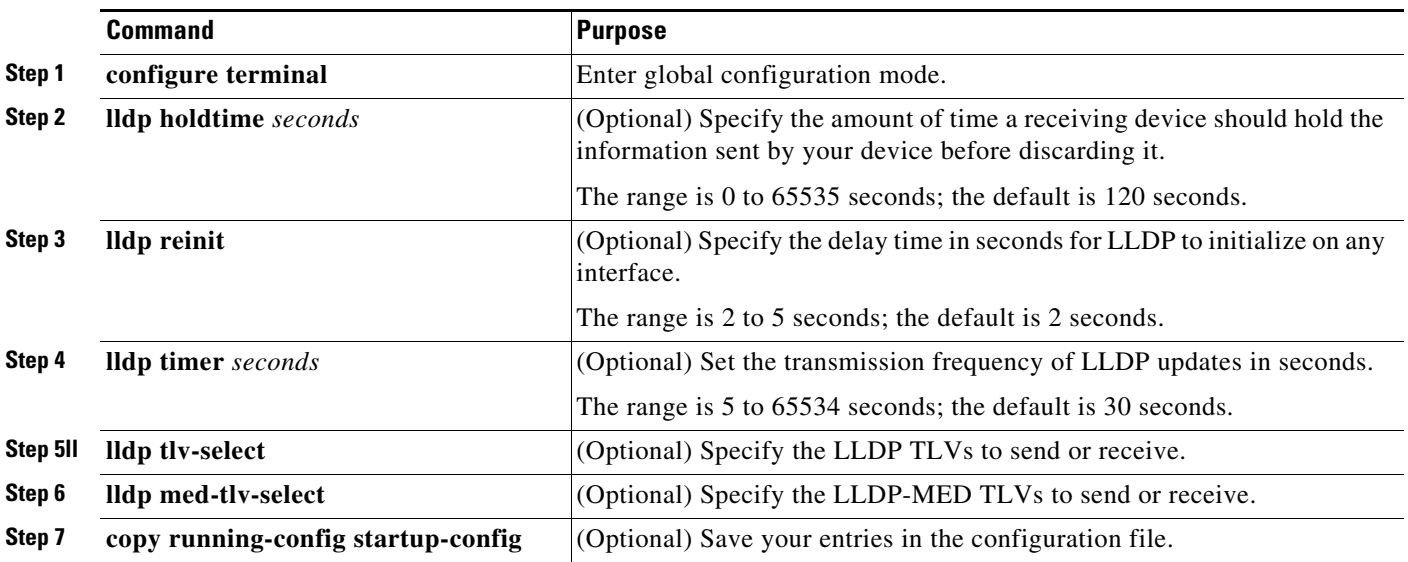

Use the **no** form of each of the LLDP commands to return to the default setting.

This example shows how to configure LLDP characteristics.

```
Switch# configure terminal
Switch(config)# lldp holdtime 120
Switch(config)# lldp reinit 2
Switch(config)# lldp timer 30
Switch(config)# end
```
For additional LLDP **show** commands, see the ["Monitoring and Maintaining LLDP and LLDP-MED"](#page-6-0)  [section on page 26-7.](#page-6-0)

# <span id="page-3-0"></span>**Disabling and Enabling LLDP Globally**

By default LLDP is disabled globally and on interfaces.

Beginning in privileged EXEC mode, follow these steps to globally disable LLDP:

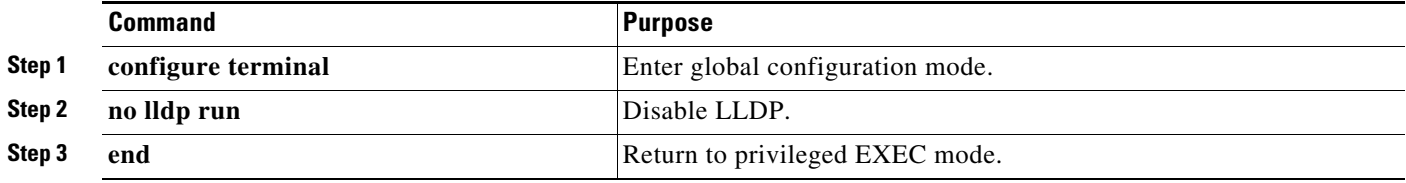

Beginning in privileged EXEC mode, follow these steps to enable LLDP-MED when it has been disabled:

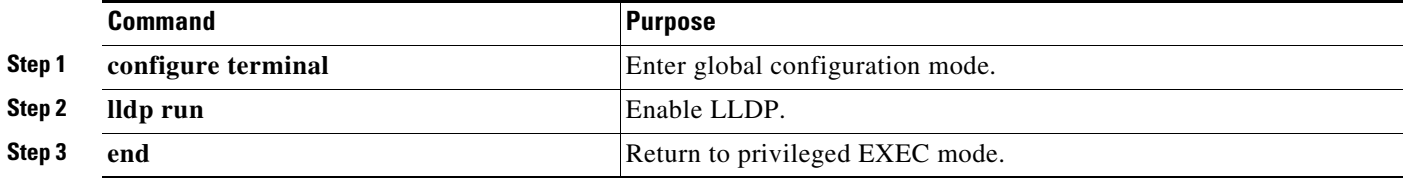

This example shows how to globally disable LLDP.

```
Switch# configure terminal
Switch(config)# no lldp run
Switch(config)# end
```
This example shows how to globally enable LLDP.

```
Switch# configure terminal
Switch(config)# lldp run
Switch(config)# end
```
# <span id="page-4-0"></span>**Disabling and Enabling LLDP on an Interface**

By default, when LLDP is enabled, interfaces are enabled to send and to receive LLDP information.

Beginning in privileged EXEC mode, follow these steps to disable sending or receiving LLDP packets on an interface.

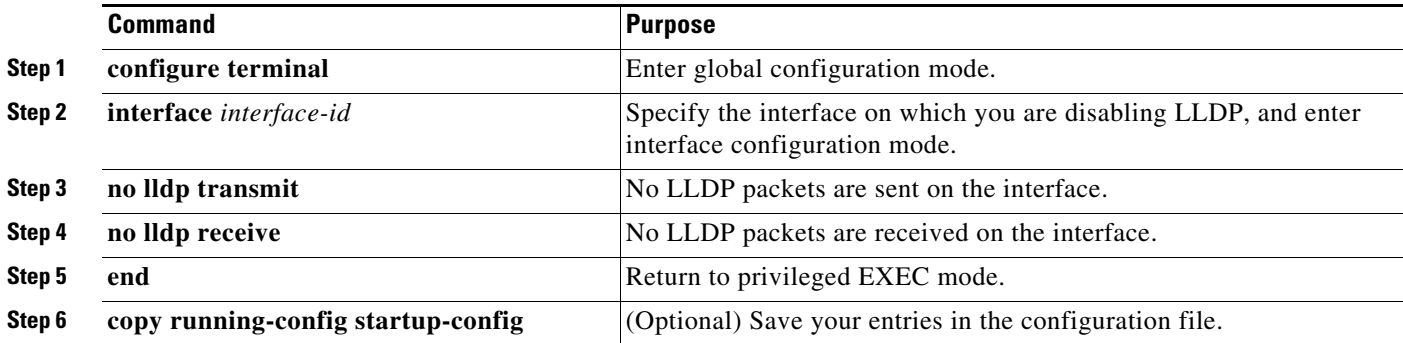

Beginning in privileged EXEC mode, follow these steps to enable sending and receiving LLDP packets on an interface after it has been disabled:

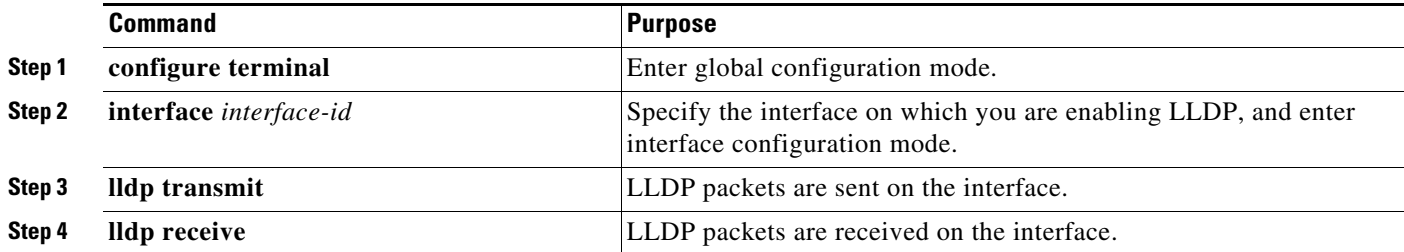

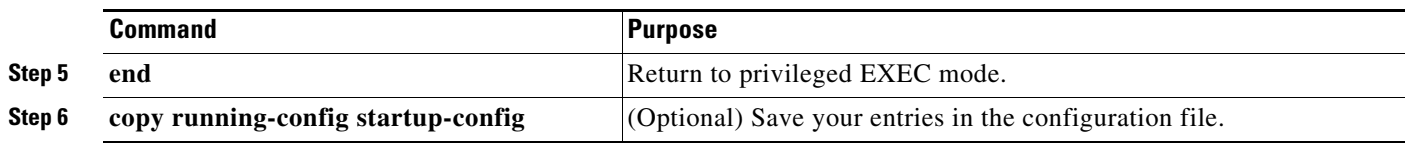

This example shows how to enable sending and receiving LLDP packets on an interface.

```
Switch# configure terminal
Switch(config)# interface GigabitEthernet1/0/1
Switch(config-if)# lldp transmit
Switch(config-if)# lldp receive
Switch(config-if)# end
```
# <span id="page-5-0"></span>**Configuring LLDP-MED TLVs**

By default, the switch only sends LLDP packets until it receives LLDP-MED packets from the end device. It will then send LLDP packets with MED TLVs as well. When the LLDP-MED entry has been aged out, it only sends LLDP packets again.

Using the **lldp** interface configuration command, you can configure the interface not to send the TLVs listed in [Table 26-2.](#page-5-1)

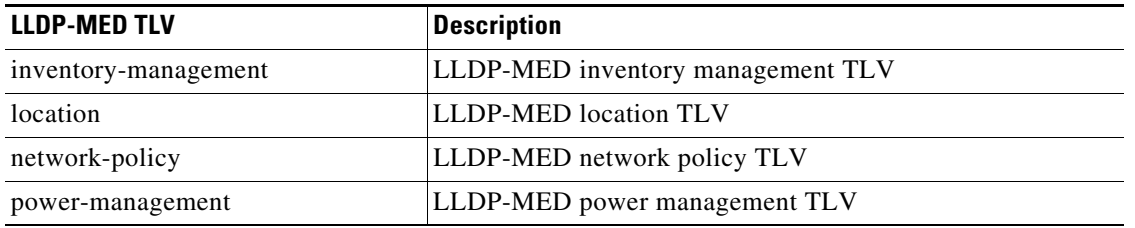

#### <span id="page-5-1"></span>*Table 26-2 LLDP-MED TLVs*

Beginning in privileged EXEC mode, follow these steps to disable a TLV on an interface:

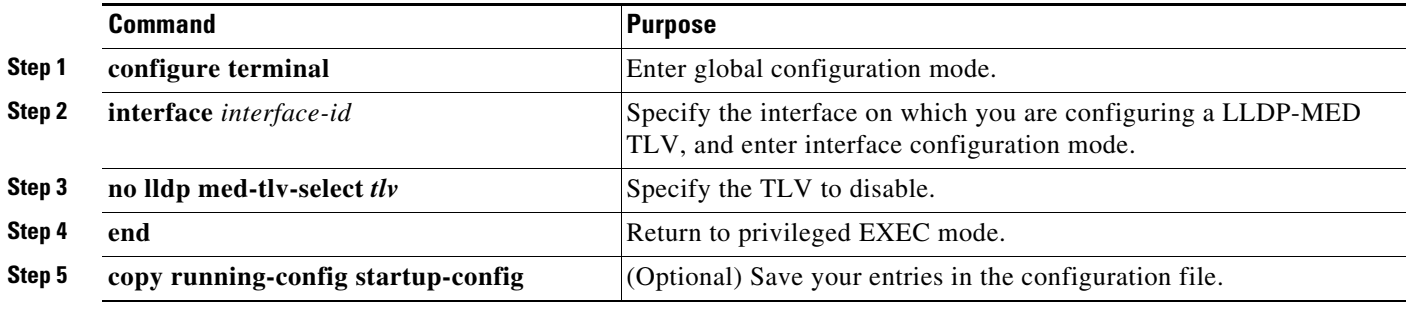

Beginning in privileged EXEC mode, follow these steps to enable a TLV on an interface:

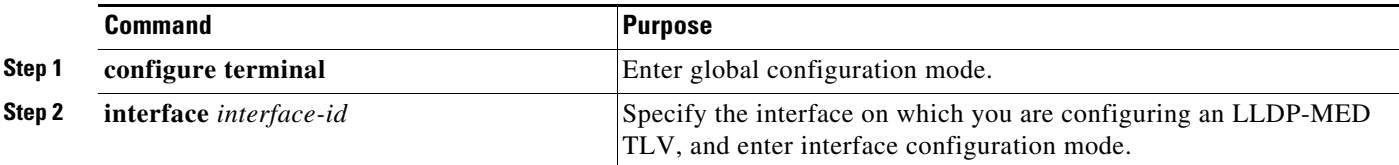

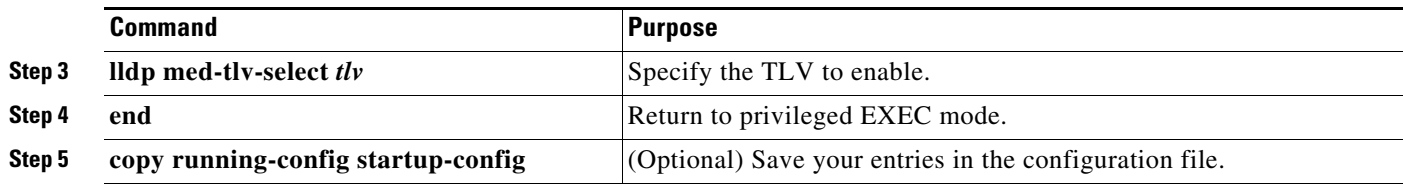

This example shows how to enable a TLV on an interface when it has been disabled.

```
Switch# configure terminal
Switch(config)# interface GigabitEthernet1/0/1
Switch(config-if)# lldp med-tlv-select inventory-management
Switch(config-if)# end
```
### <span id="page-6-1"></span>**LLDP and Ethernet Flow Points (EFPs)**

For LLDP to peer with a neighbor on a port that has an Ethernet Virtual Connection (EVC) EFP service instance configured, you need to enter the **l2 protocol peer lldp** service-instance configuration command on the service instance. See the "Configuring Ethernet Virtual Connections (EVCs)" chapter for more information on EFPs.

This example shows how to configure Layer 2 protocol peer on a service instance:

```
Switch (config)# interface gigabitethernet0/1
Switch (config-if)# switchport mode trunk
Switch (config-if)# switchport trunk allowed vlan none
Switch (config-if)# service instance 1 Ethernet
Switch (config-if-srv)# encapsulation untagged
Switch (config-if-srv)# l2protocol peer lldp
Switch (config-if-srv)# bridge-domain 10
Switch (config-if-srv)# end
```
# <span id="page-6-0"></span>**Monitoring and Maintaining LLDP and LLDP-MED**

To monitor and maintain LLDP and LLDP-MED on your device, perform one or more of these tasks, beginning in privileged EXEC mode.

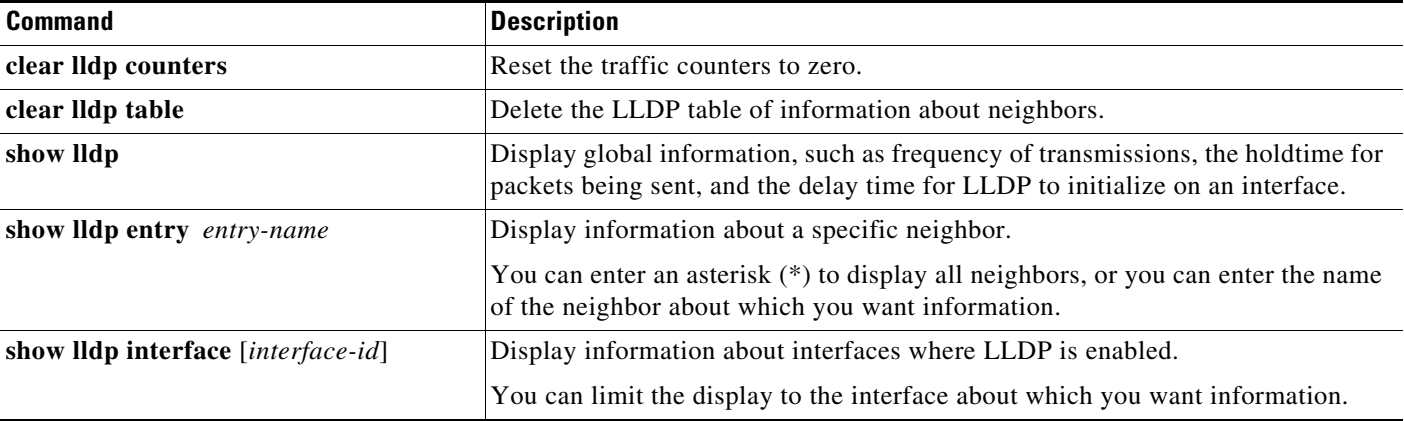

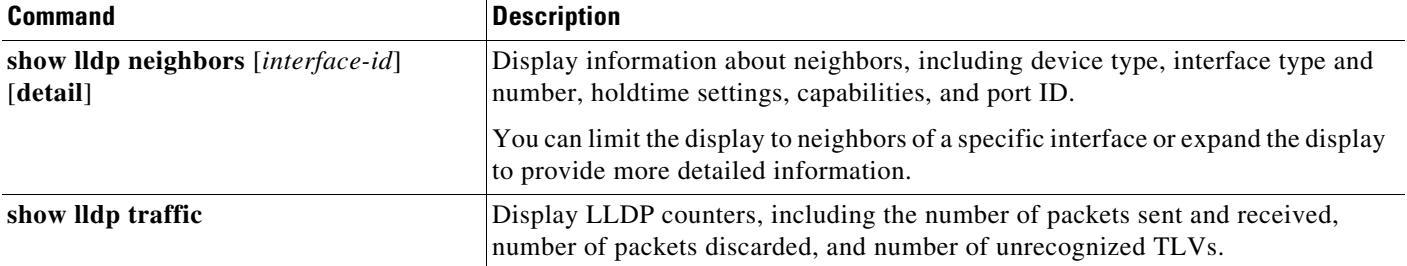

П